# **Linux installation using DEB installer**

The information on this page refers to License Statistics v6.18 or newer, which introduced the CLI and moved the License Statistics license from a file to the database. If you are running a previous version of License Statistics, see [documentation for previous versions](https://docs.x-formation.com/pages/viewpage.action?pageId=164626482).

This section describes the installation procedure for Linux using the DEB installer, which is recommended for use with Ubuntu and Debian distributions.

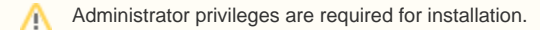

### Installation

- 1. Download the License Statistics installation from the [License Statistics download page.](http://www.x-formation.com/license_statistics/download.html)
- 2. Run the installer from a command line:

```
sudo dpkg -i {deb_file}
```
#### For example:

sudo dpkg -i xflicstat\_6.17.0-1\_amd64.deb

```
root@ubuntu-2204-test:~# dpkg -i xflicstat_6.17.0-1_amd64.deb<br>Selecting previously unselected package xflicstat.<br>(Reading database ... 98320 files and directories currently installed.)<br>Preparing to unpack xflicstat_6.17.0
```
#### File structure

Files related to the DEB installation are located in the following directories.

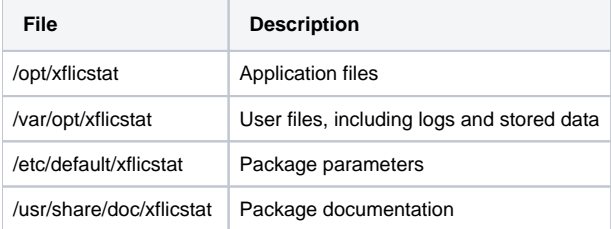

### **Configuration**

Configure the installation using the configuration file:

/opt/xflicstat/conf/xflicstat.cfg

#### Activating the license

License files must be placed in /var/opt/xflicstat/license directory.

- 1. Go to the directory:
- /var/opt/xflicstat/license
- 2. Run the lacutil tool: /opt/xflicstat/bin/xflicstat-cli license activate activation\_key

You may also use an alternative activation method, as described in [Activating a License Statistics license.](https://docs.x-formation.com/display/LICSTAT/Activating+a+License+Statistics+license)

#### Starting the service

1. Start the service from a command line:

sudo service xflicstat start

2. Access License Statistics in the browser:

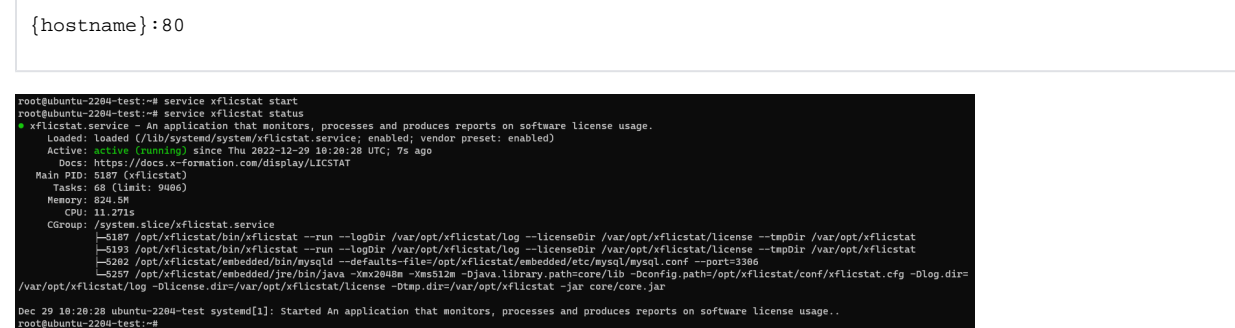

#### Stopping the service

Stop the service from a command line:

sudo service xflicstat stop

#### Removing the service

1. Uninstall the service, but keep user and configuration files for future usage:

sudo dpkg -r xflicstat

2. Uninstall all License Statistics files (prune) including user and configuration files:

```
sudo dpkg -P xflicstat
```
## Updating the service

To update the service (introduced as of v6.17):

- 1. Download the License Statistics installation from the [License Statistics download page.](http://www.x-formation.com/license_statistics/download.html)
- 2. Run the installer from a command line:

```
sudo dpkg -i {deb_file}
```